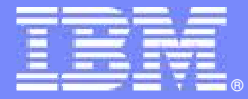

IBM Software Group

# RTC 3.0 Java及 RTC 3.0 Java及.NET等跨平台支 援介紹

— іят - Java & .net Support

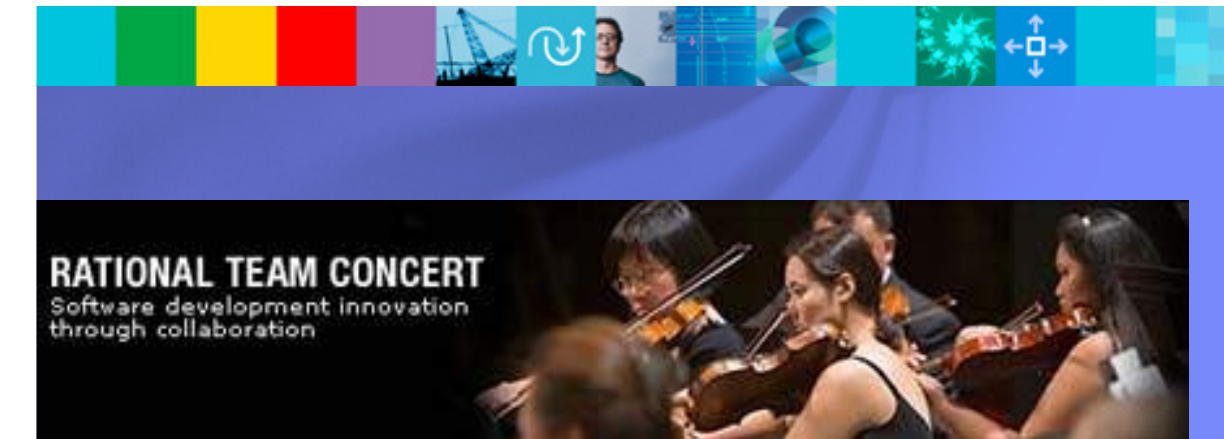

IBM軟體事業處Rational技術顧問 Ricky Lin

© 2011 IBM Corporation

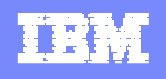

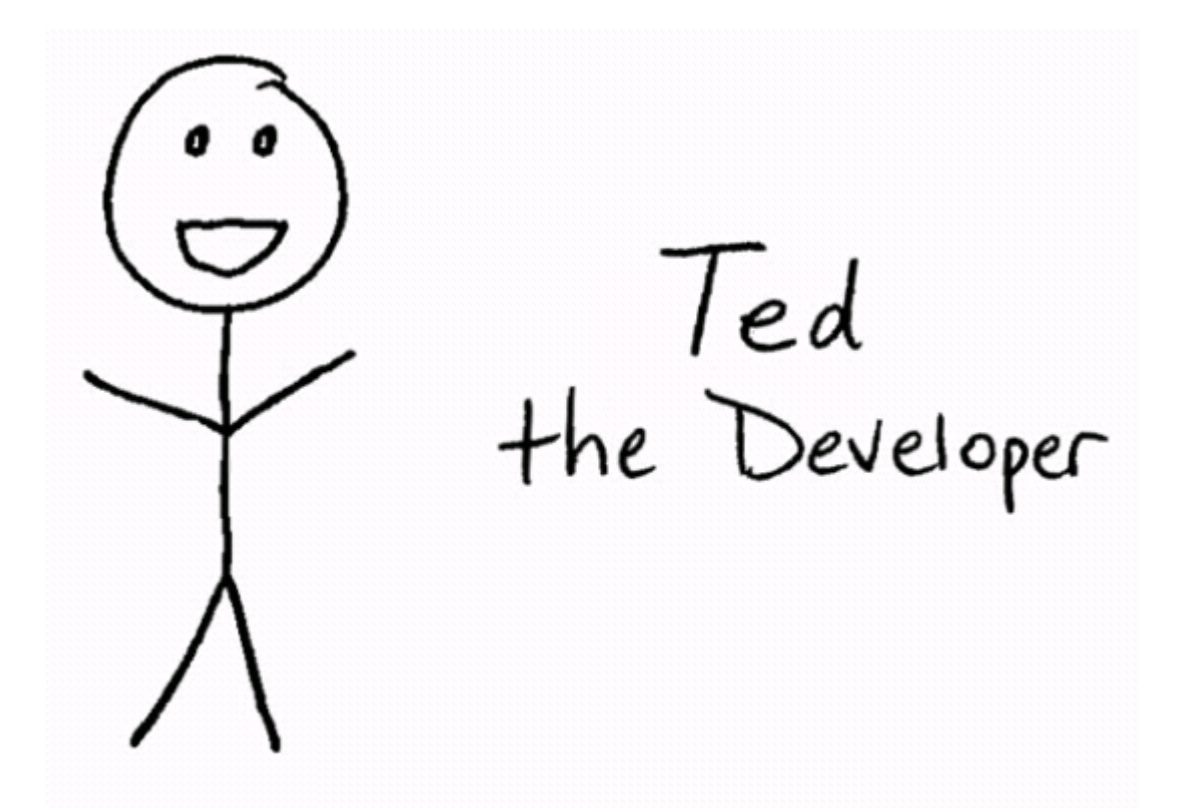

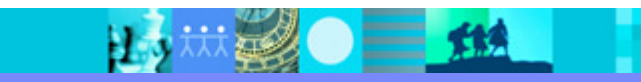

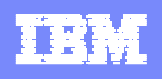

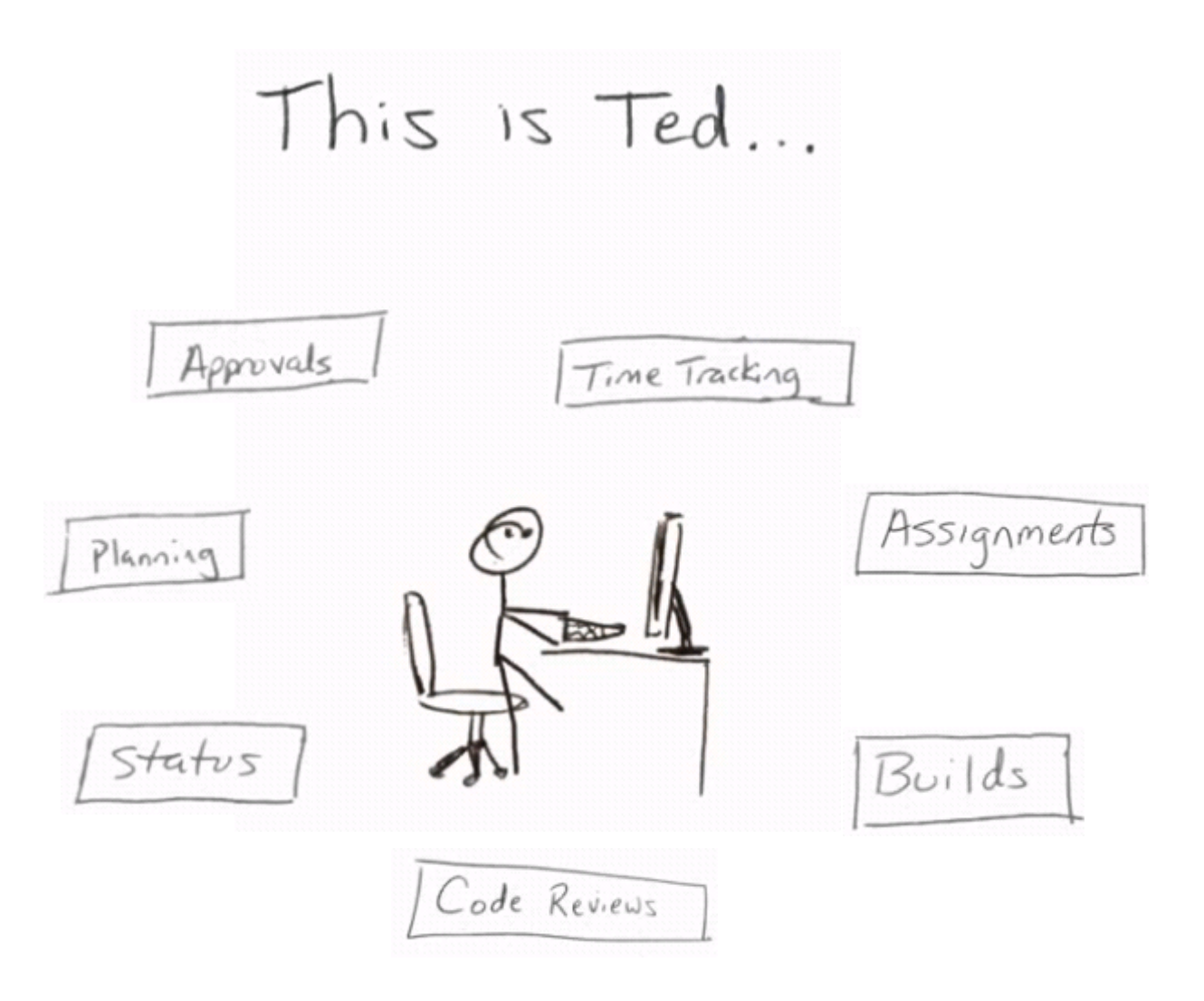

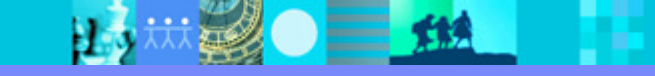

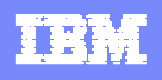

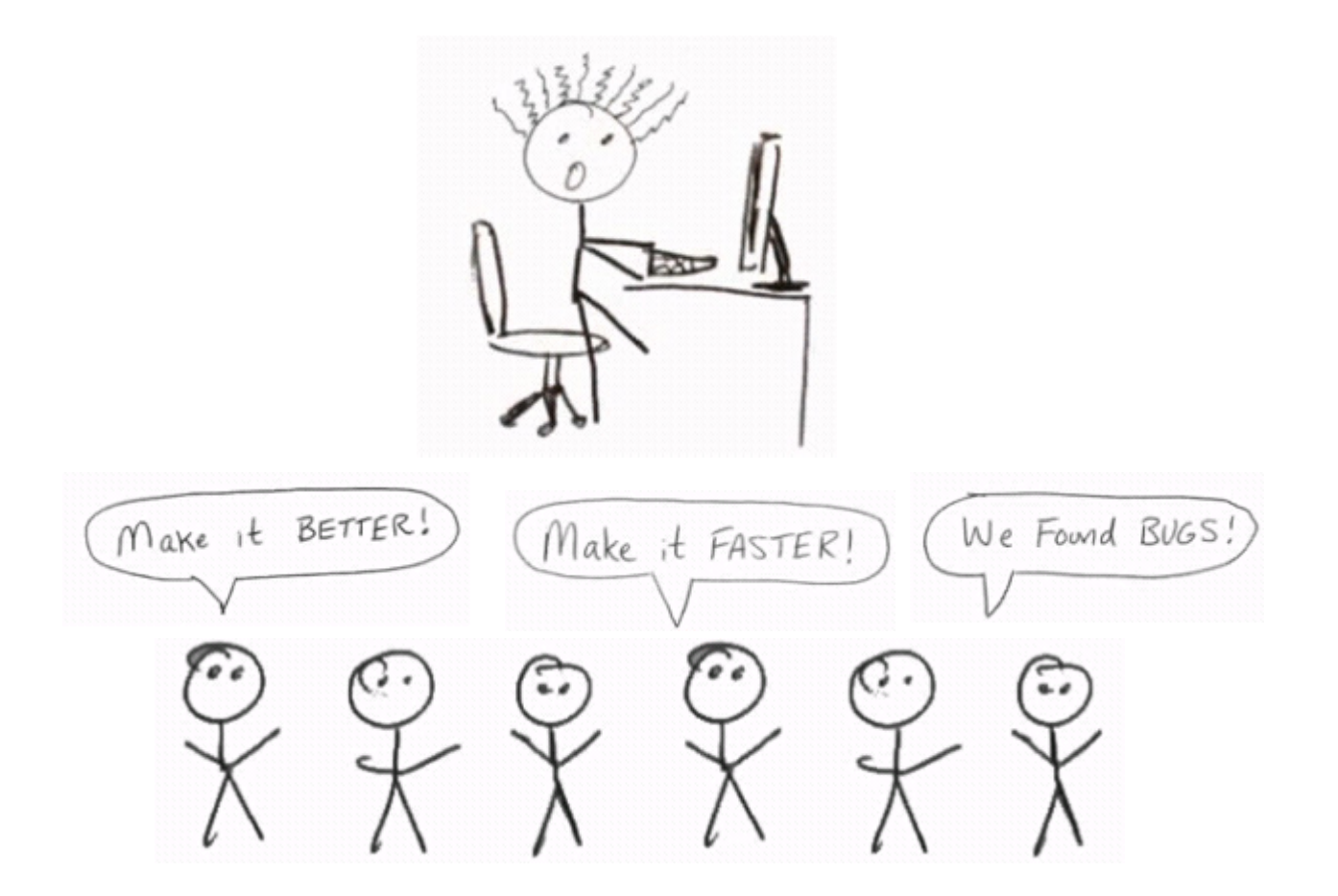

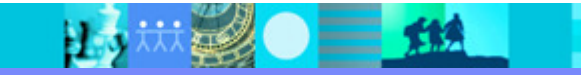

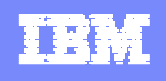

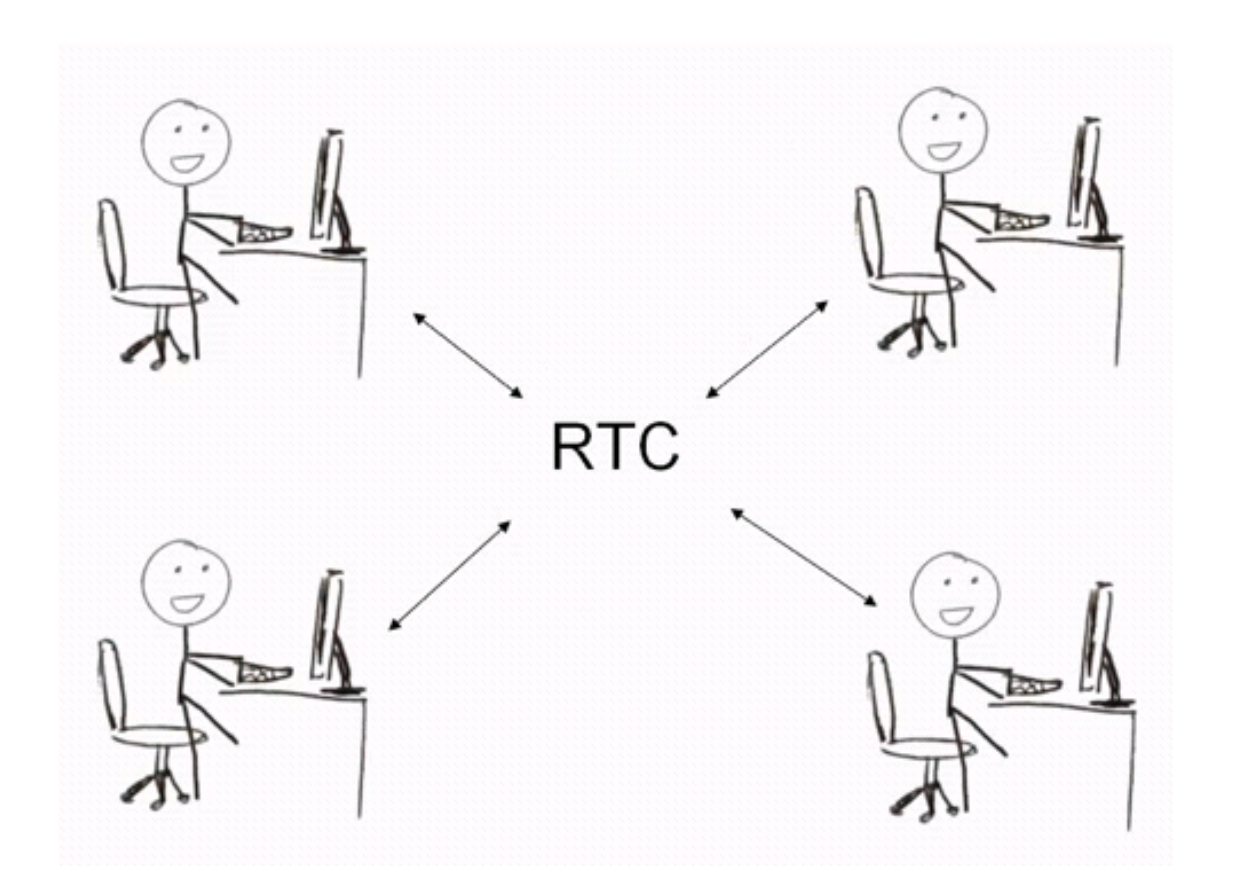

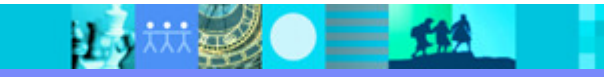

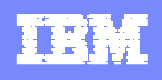

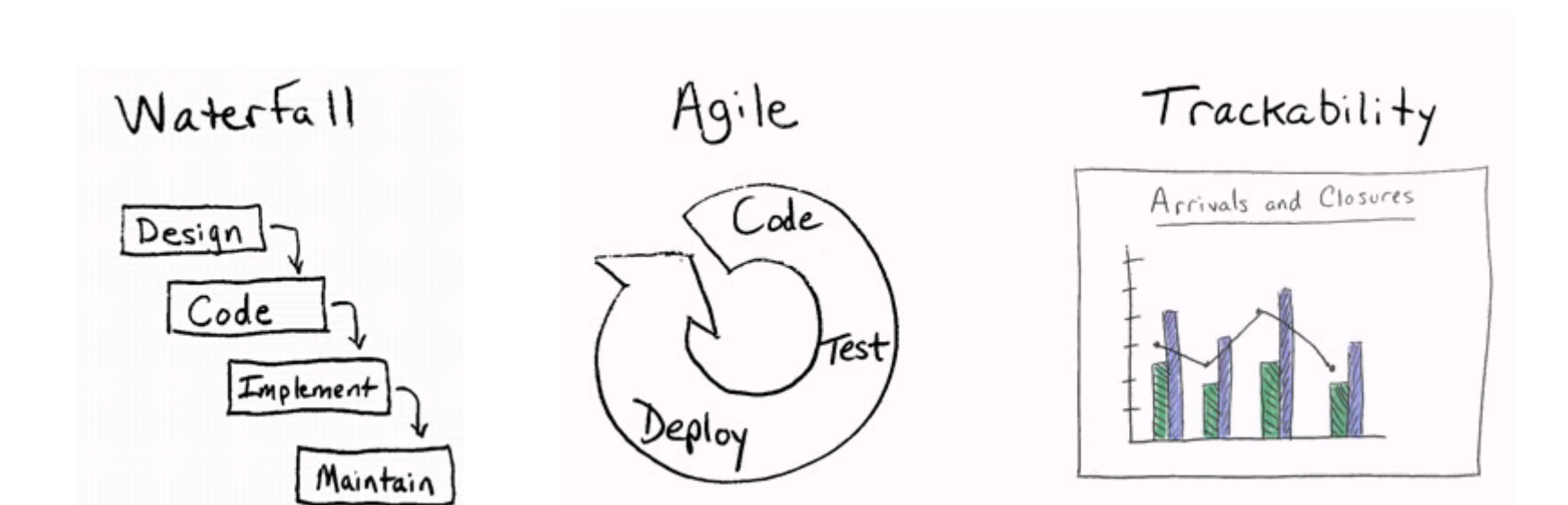

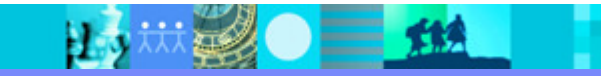

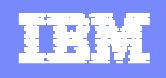

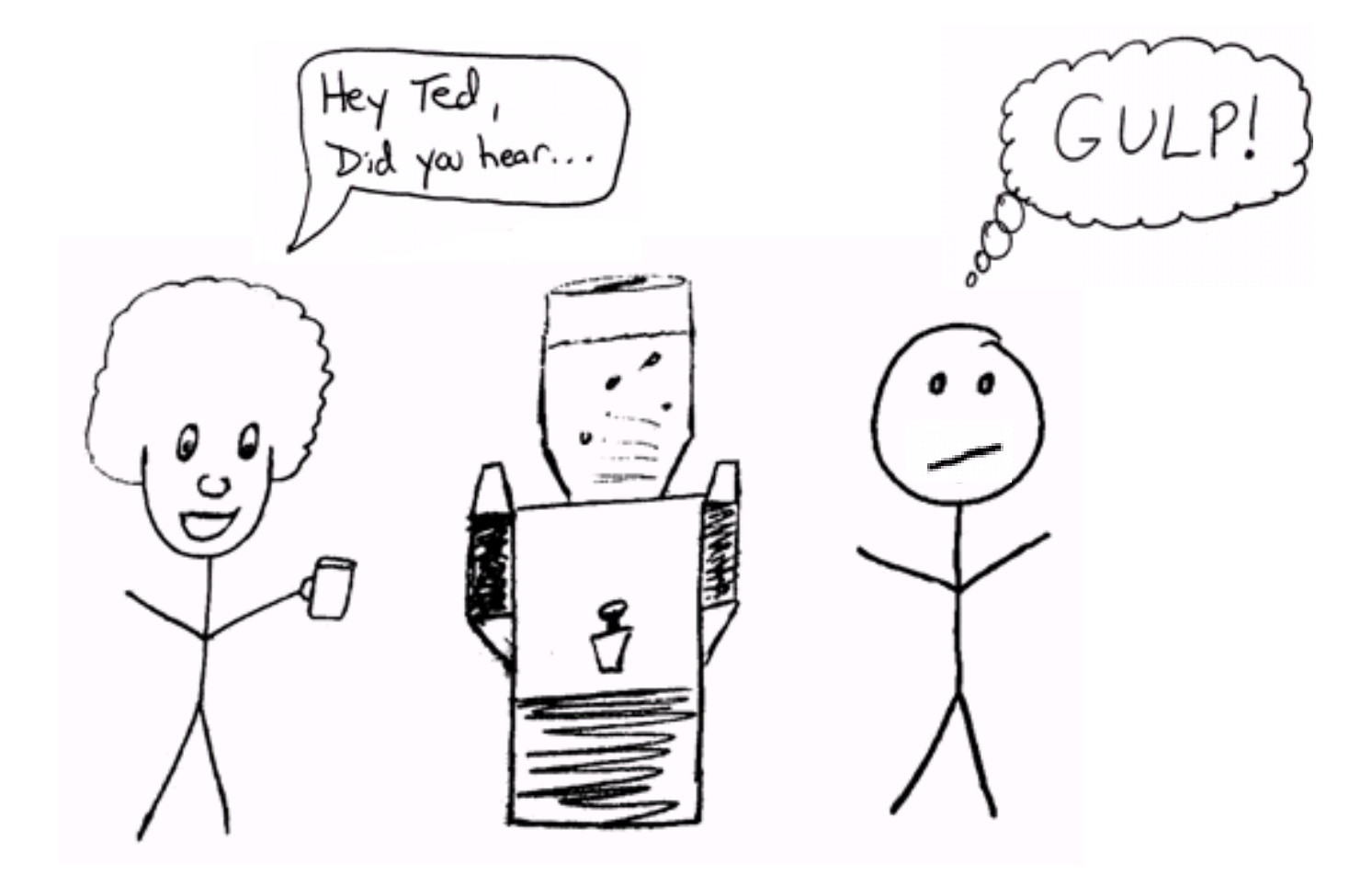

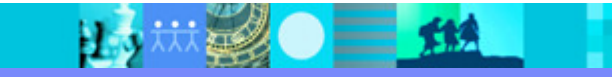

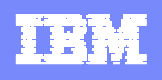

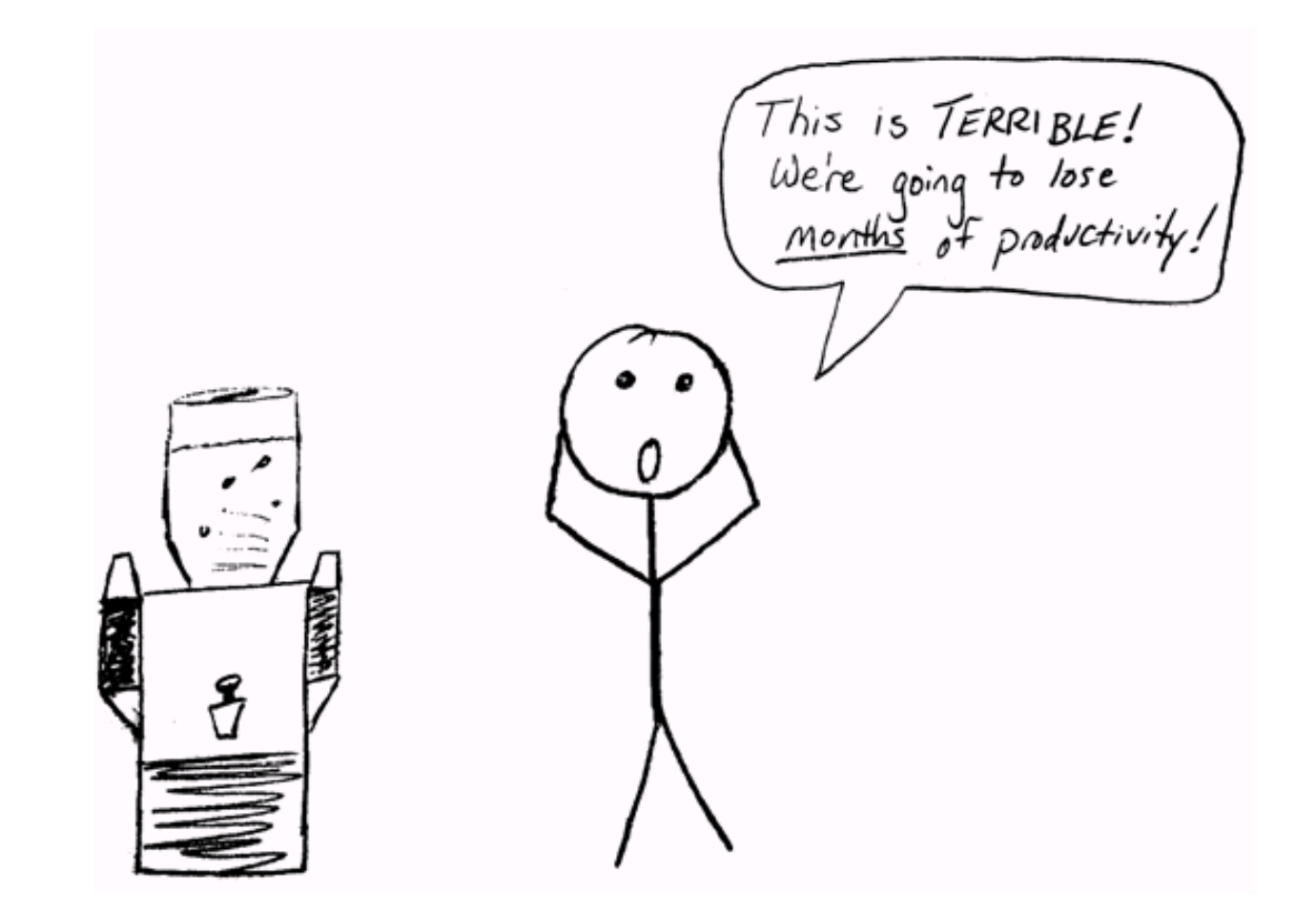

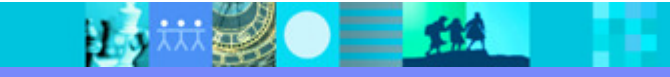

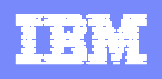

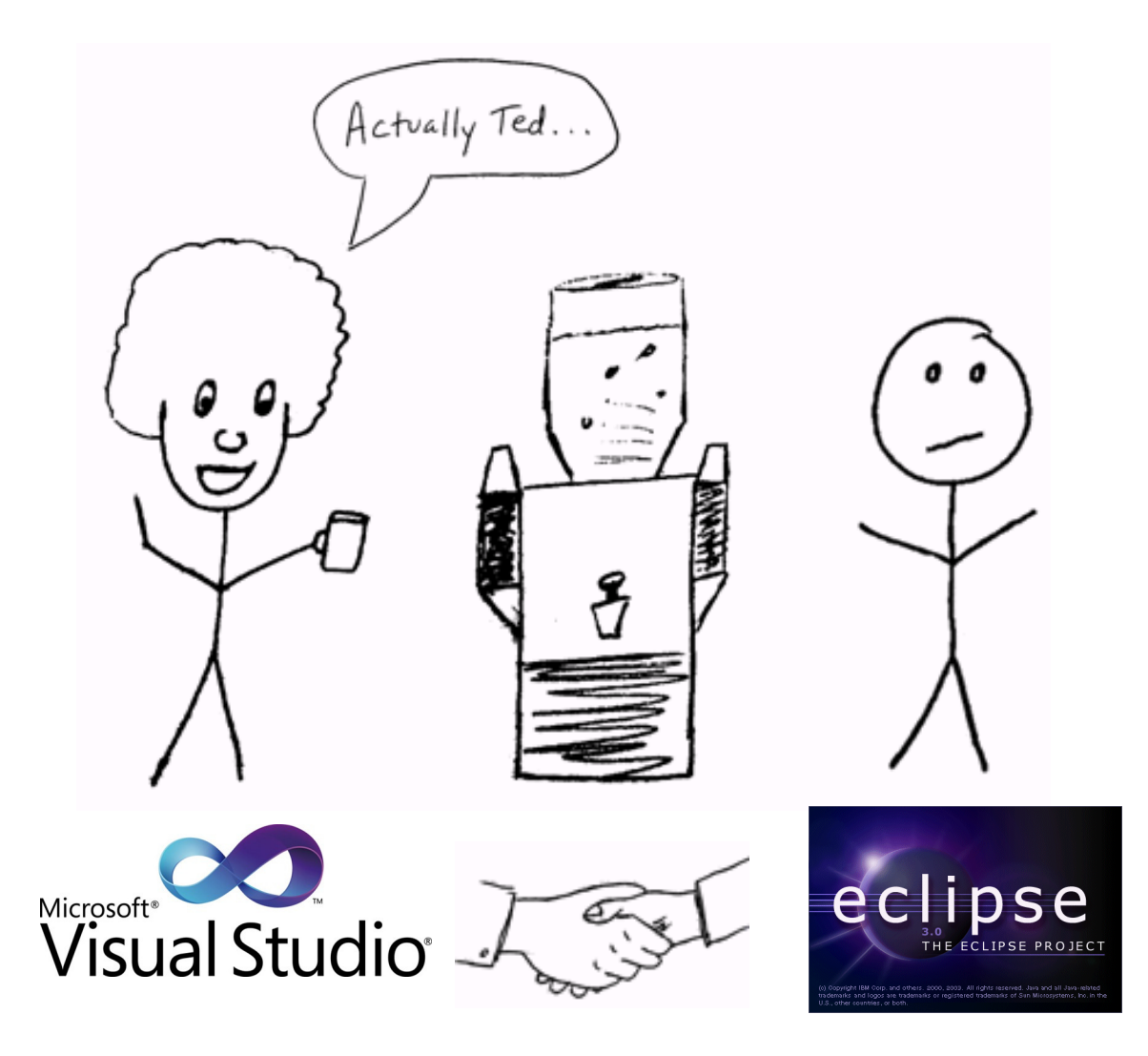

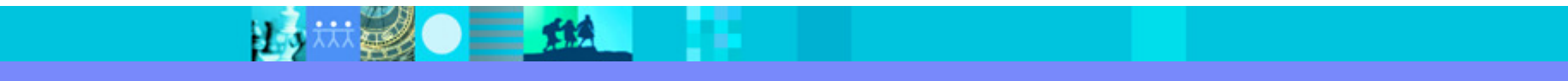

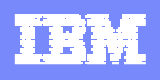

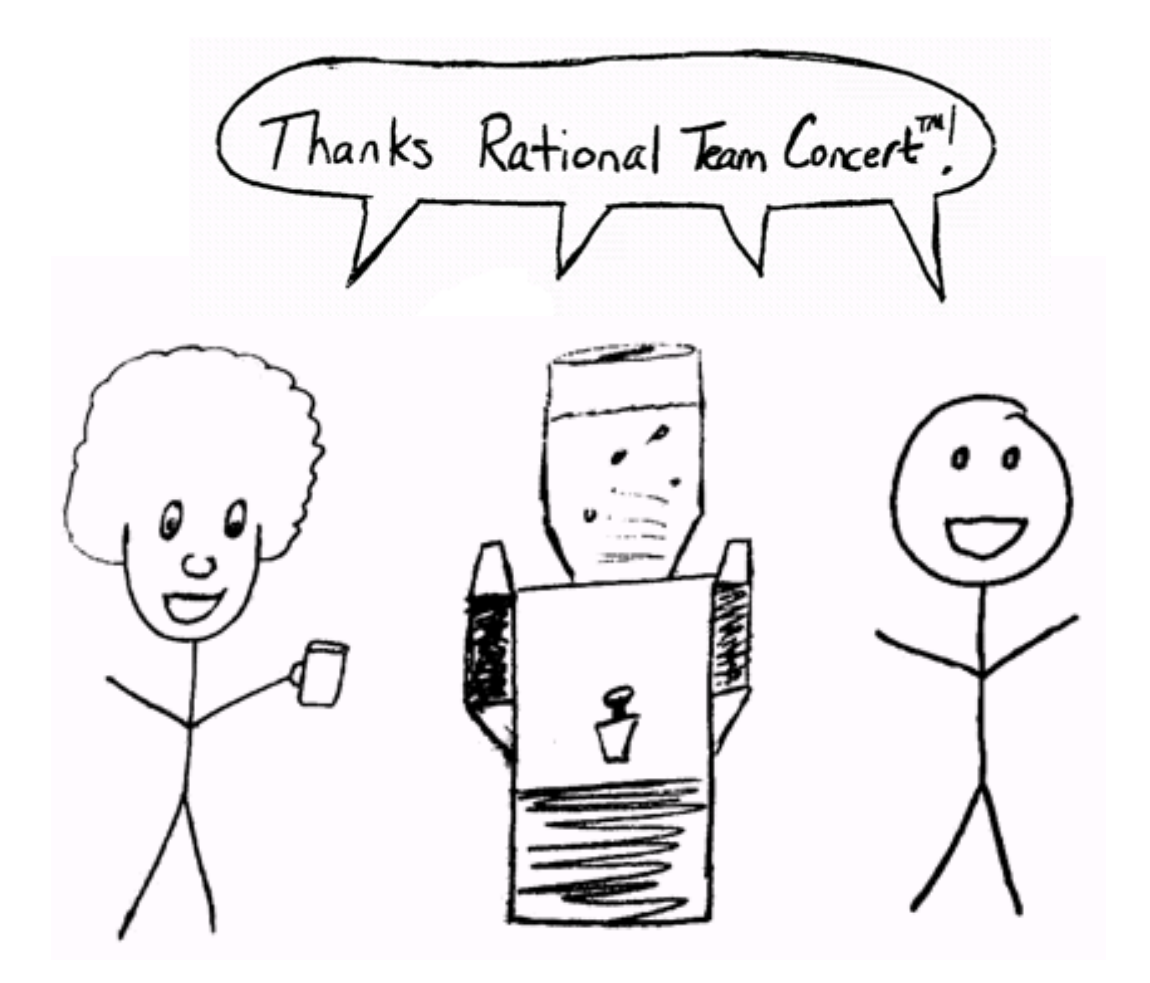

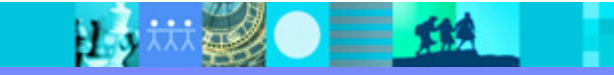

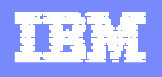

大綱

- 建立專案區域與團隊區域
- 連線至Jazz儲存庫,並交付程式進行版本控制
- 利用工作項目(workitem)指派工作給團隊成員
- ▪根據工作項目內容修改程式,並利用變更集交付至Jazz儲存庫
- 利用瀏覽器連接至Jazz儲存庫,查詢工作項目
- •設定建置定義,啓動建置引擎,要求建置並檢視建置結果

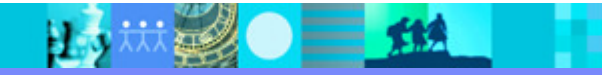

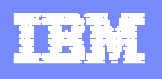

### 專案區域與團隊區域

- ■專案區域 (Project Area)<br>■ 事示重案,完美重案的程序。
	- 表示專案,定義專案的程序、狀態。
- ■團隊區域 (Team Area)<br>■ <sub>夷云團隊,一個重家區城可</sub>
	- 表示團隊,一個專案區域可以包含樹狀結構的多個團隊區
	- 團隊區域管理成員(Members)和相應角色(Roles)
- 角色介紹
	- Test -> PM
	- Vs1 -> Developer
	- ▶ Vs2 -> Release Engineer

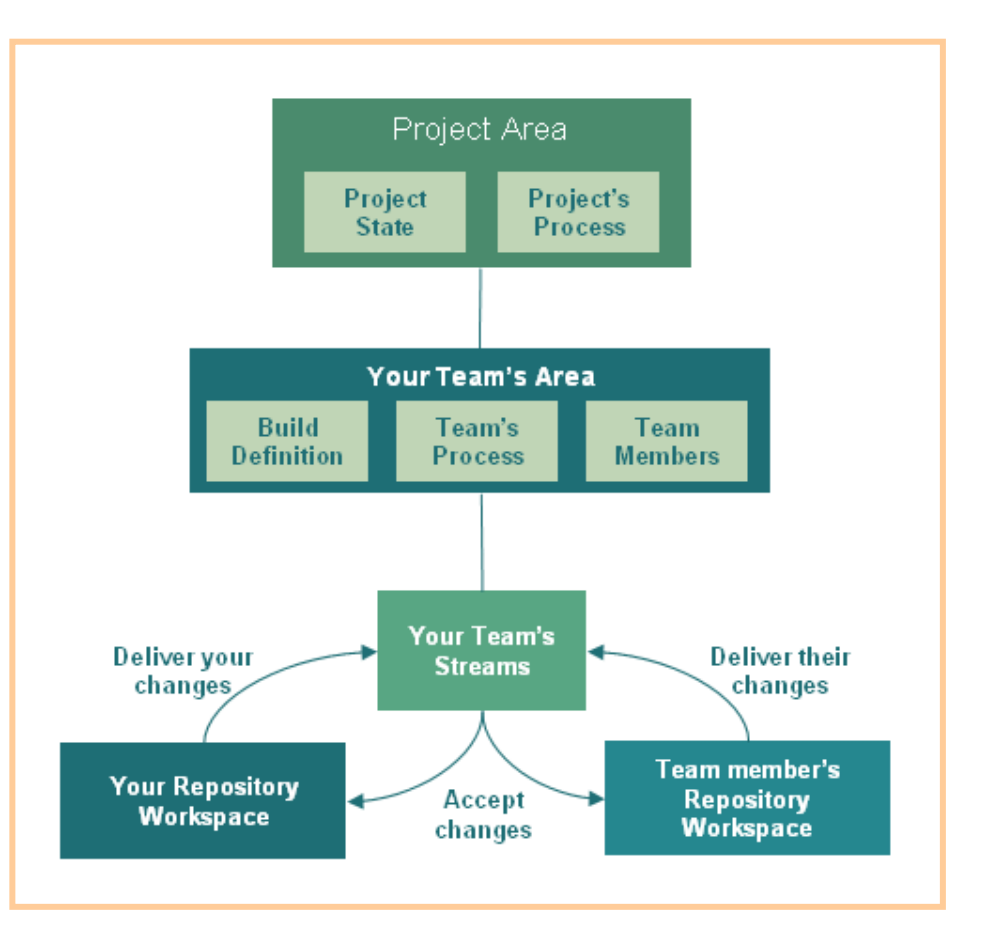

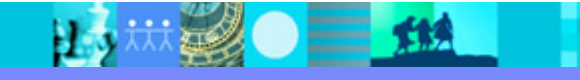

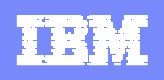

## 建立專案區域

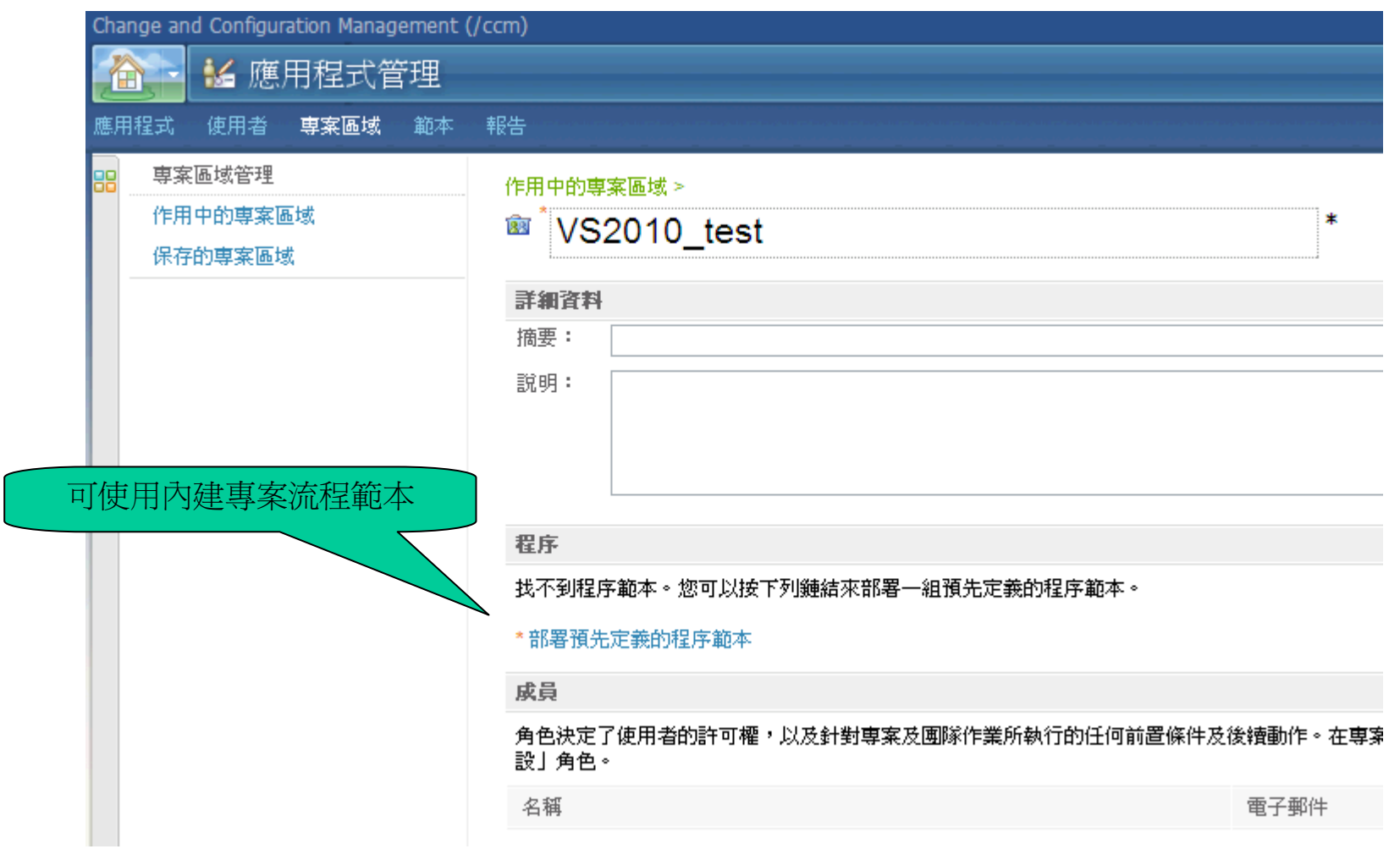

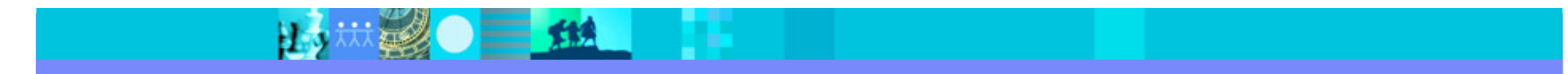

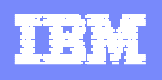

#### 建立團隊區域

#### 作用中的専案區域 > VS2010\_test >

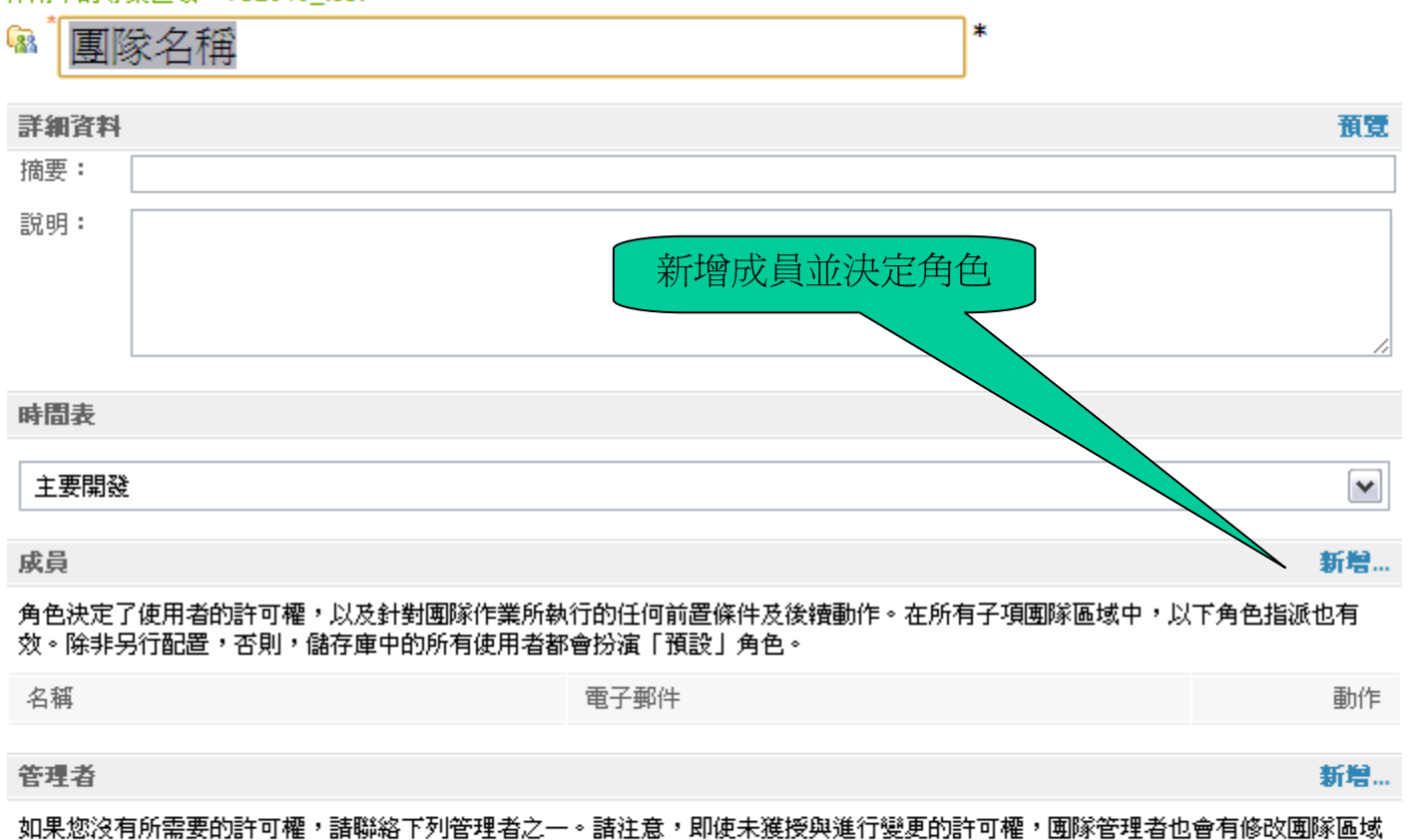

名稱 電子郵件 動作

的專用權。這個專用權只適用於程序自訂、團隊區域成員資格及角色指派的變更。這也適用於所有子項團隊區域及其自訂。

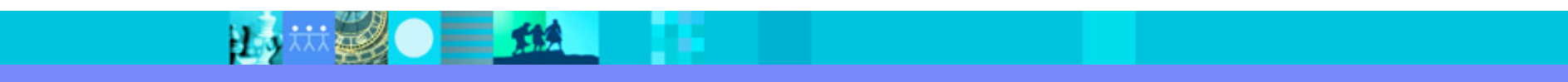

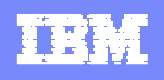

## RTC 來源控制

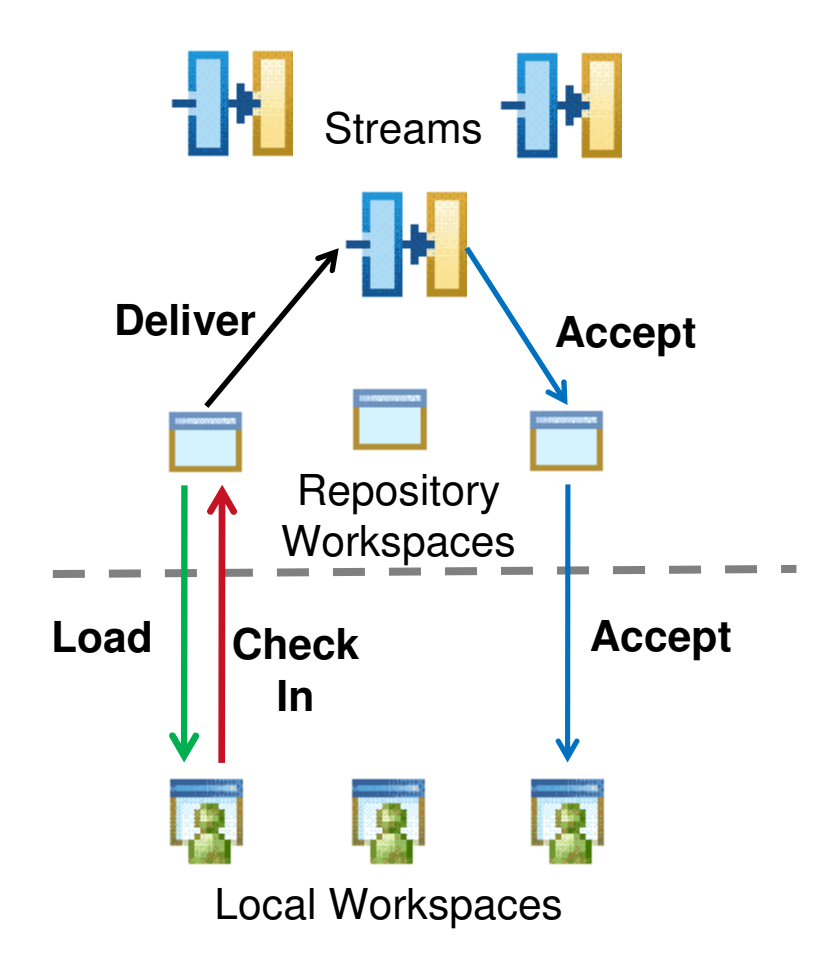

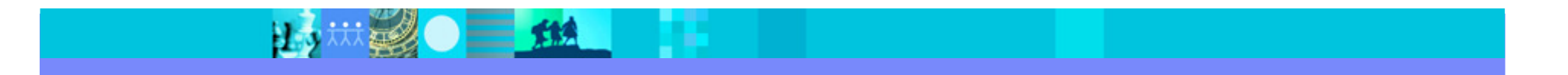

は無望● ■ 盤■ ■

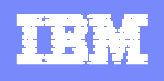

## 連線至Jazz儲存庫

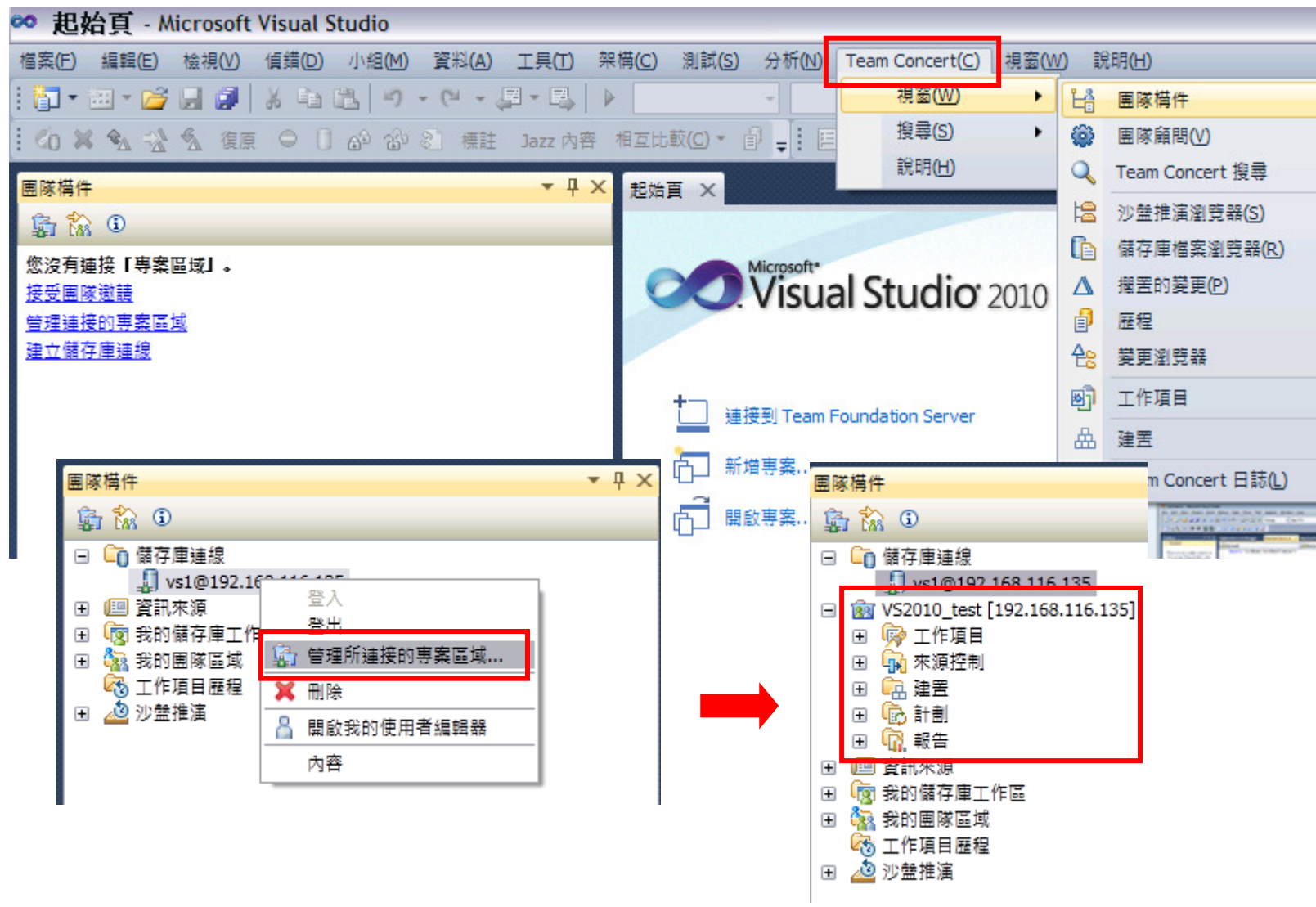

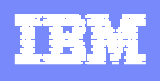

### 分享專案至Jazz儲存庫

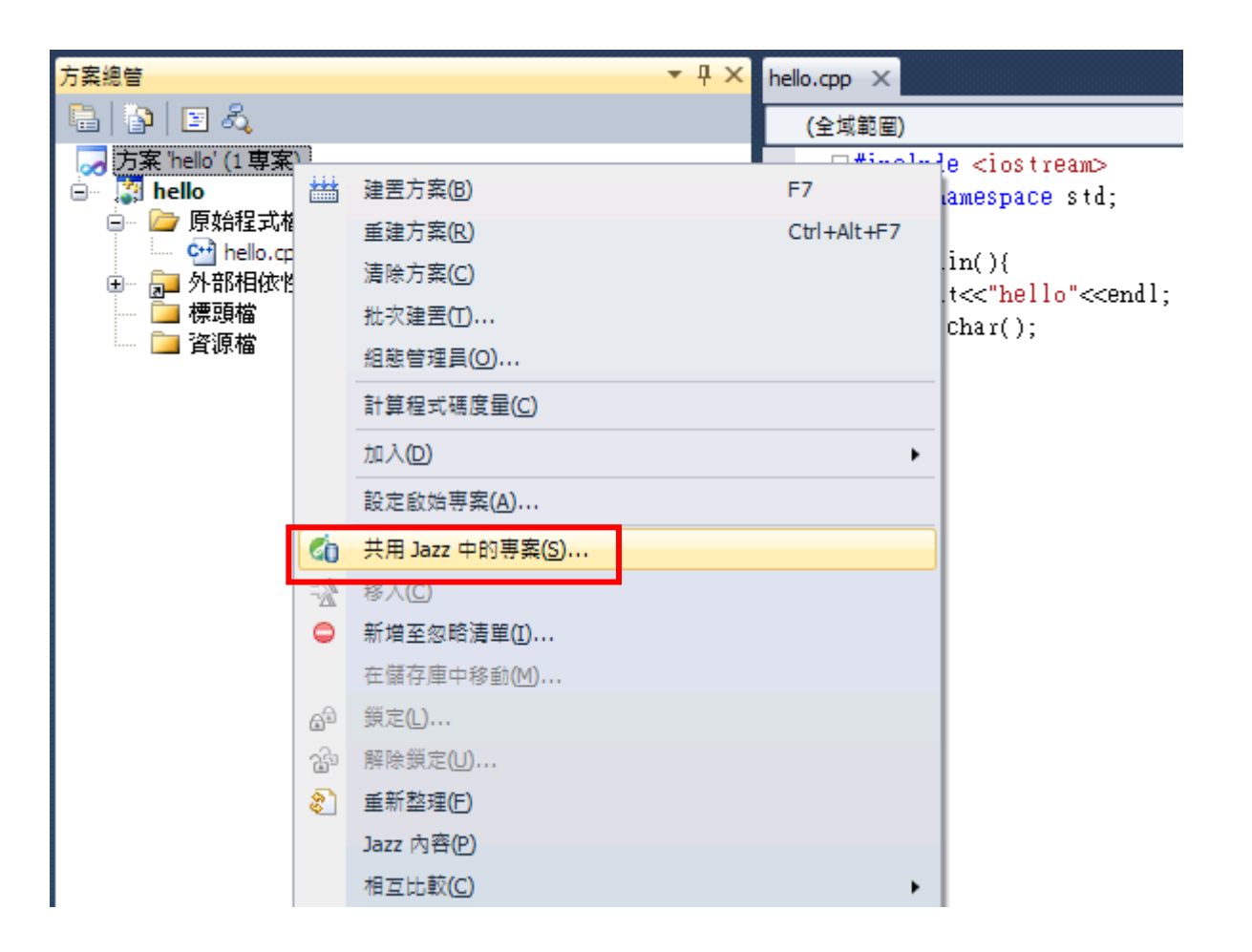

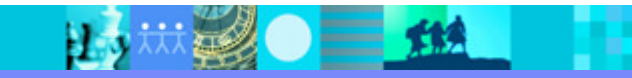

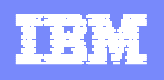

## 交付分享之專案

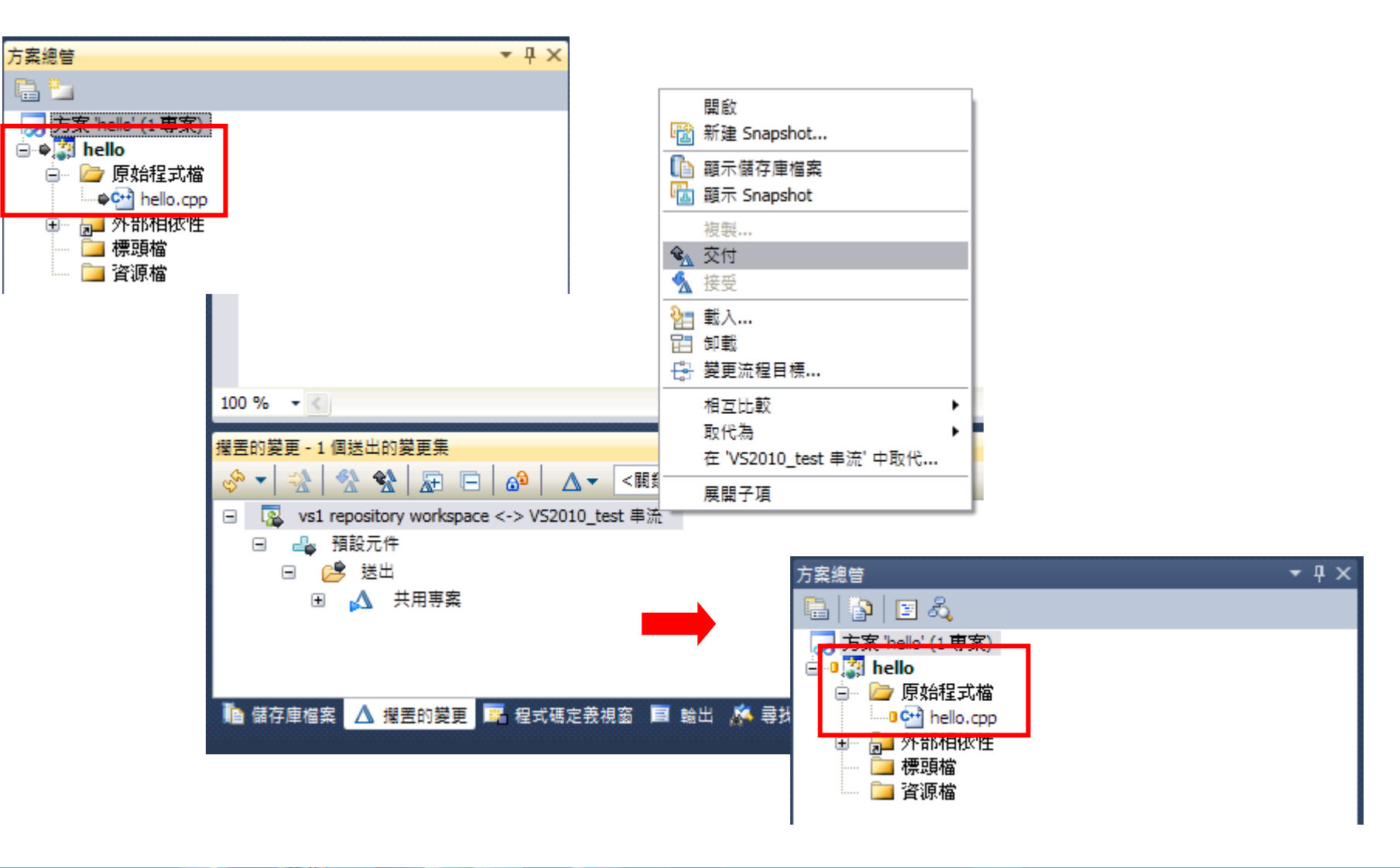

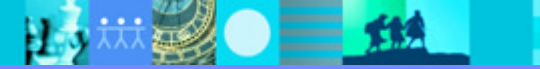

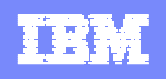

## 建立工作項目

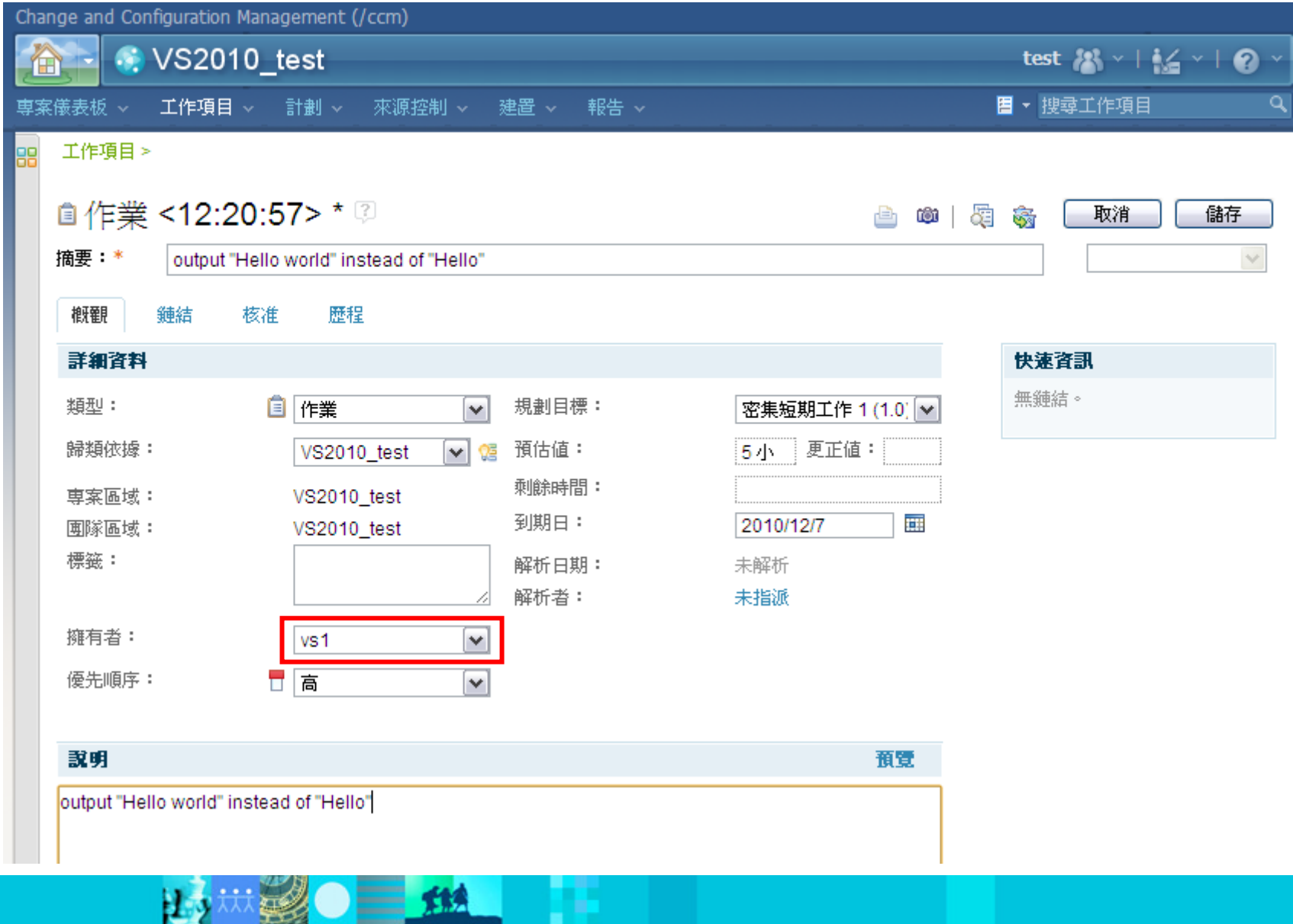

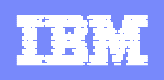

## 團隊成員接受工作項目

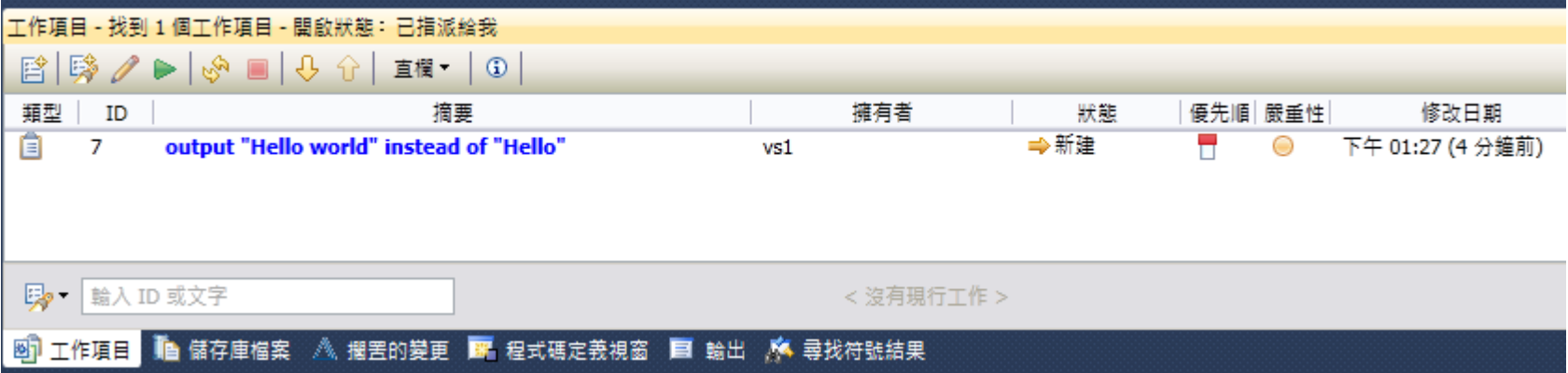

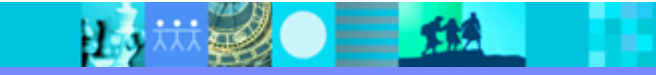

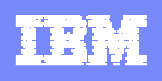

#### 比較變更、交付變更並關聯工作項目

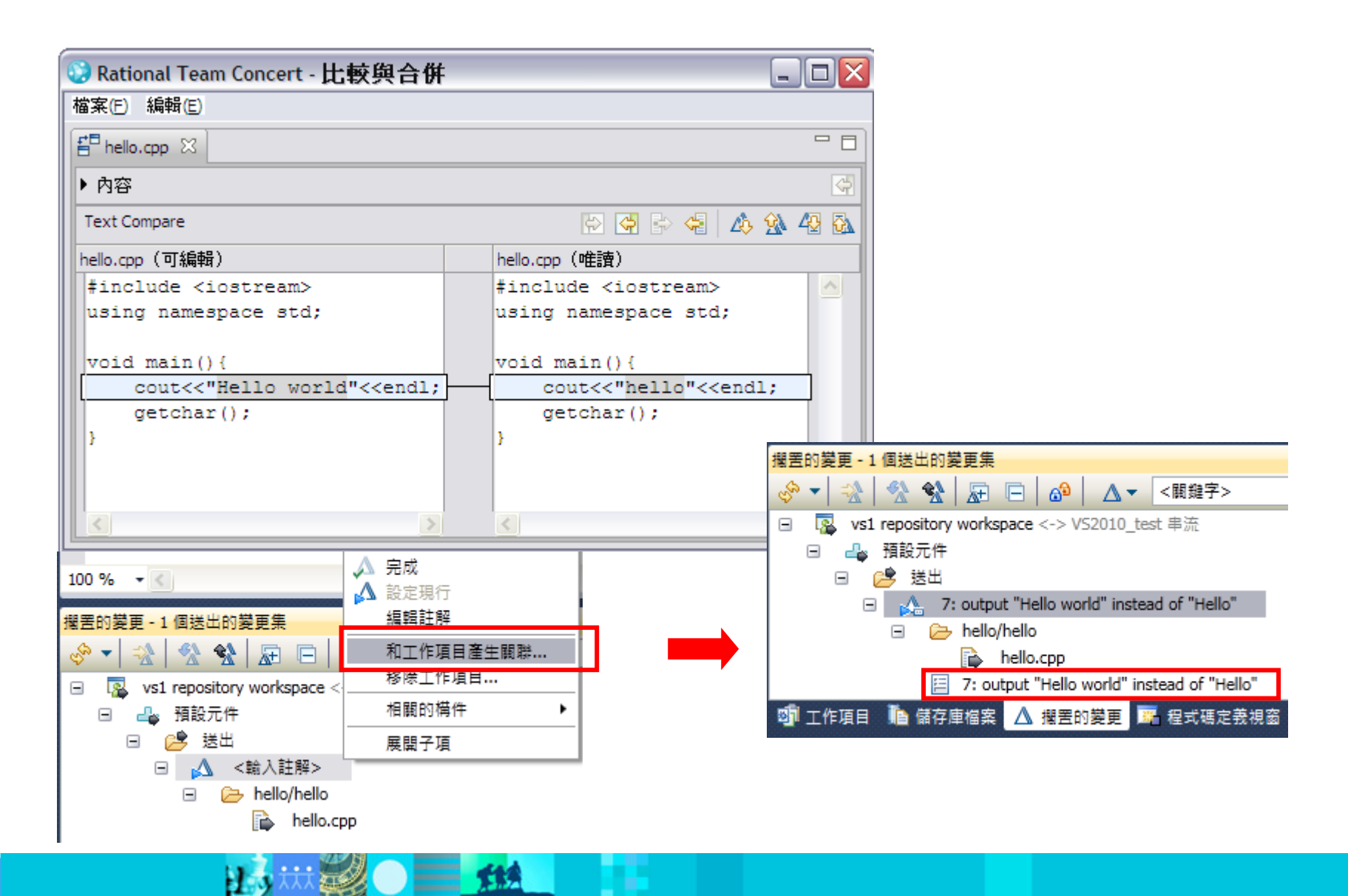

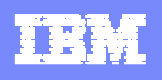

## 透過瀏覽器查詢工作項目

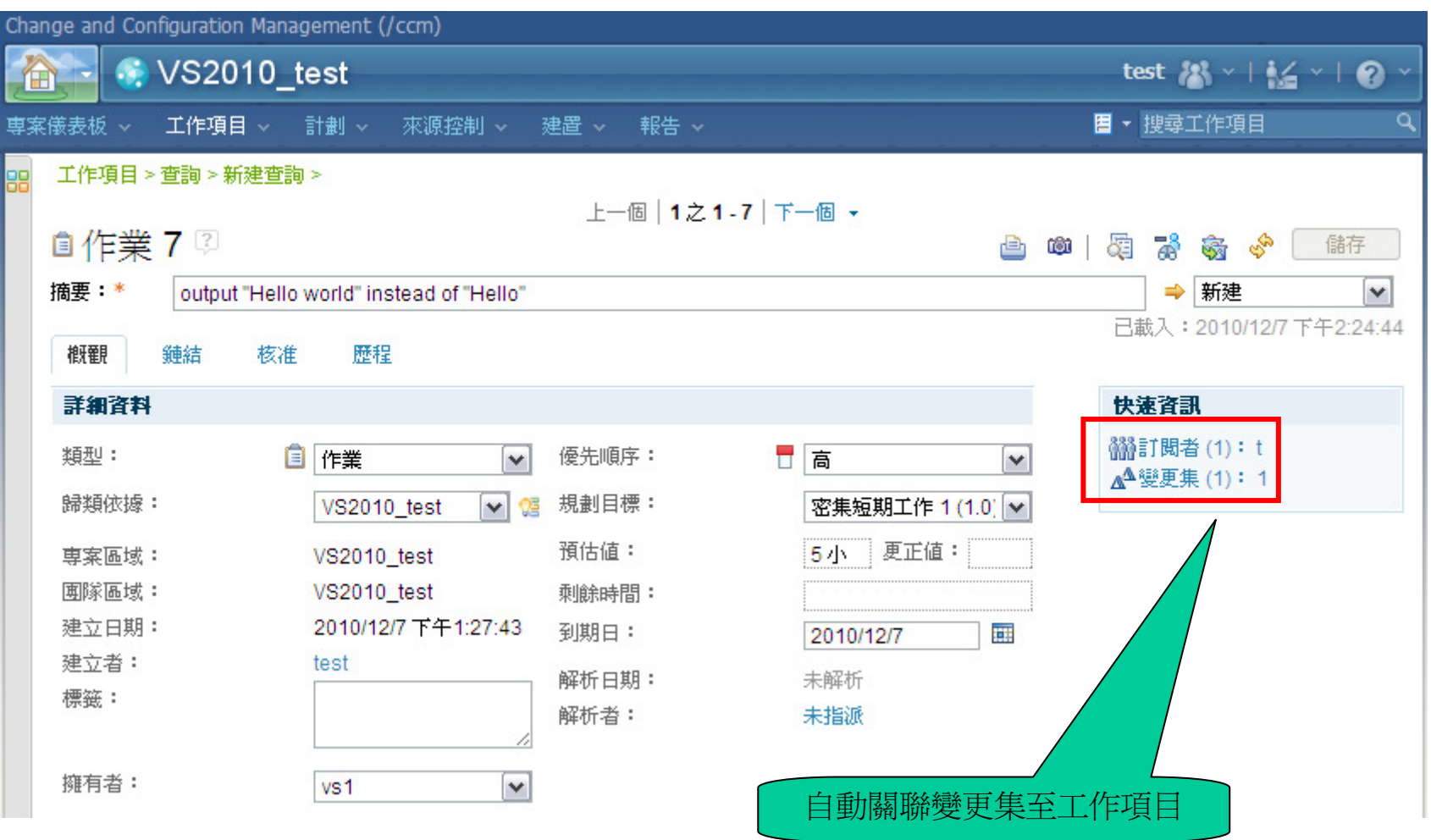

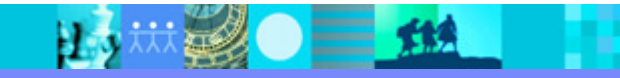

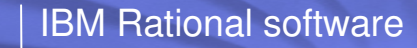

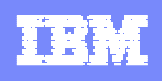

#### 建置定義、建置引擎

- 建置定義
	- 定義一項建置,如每週定期建置設定及建置指令。
- 建置引擎
	- 代表在建置伺服器上執行的建置系統。
	- 需在建置伺服器上啟動
- 以上兩項須在Rational Team Concert中設定

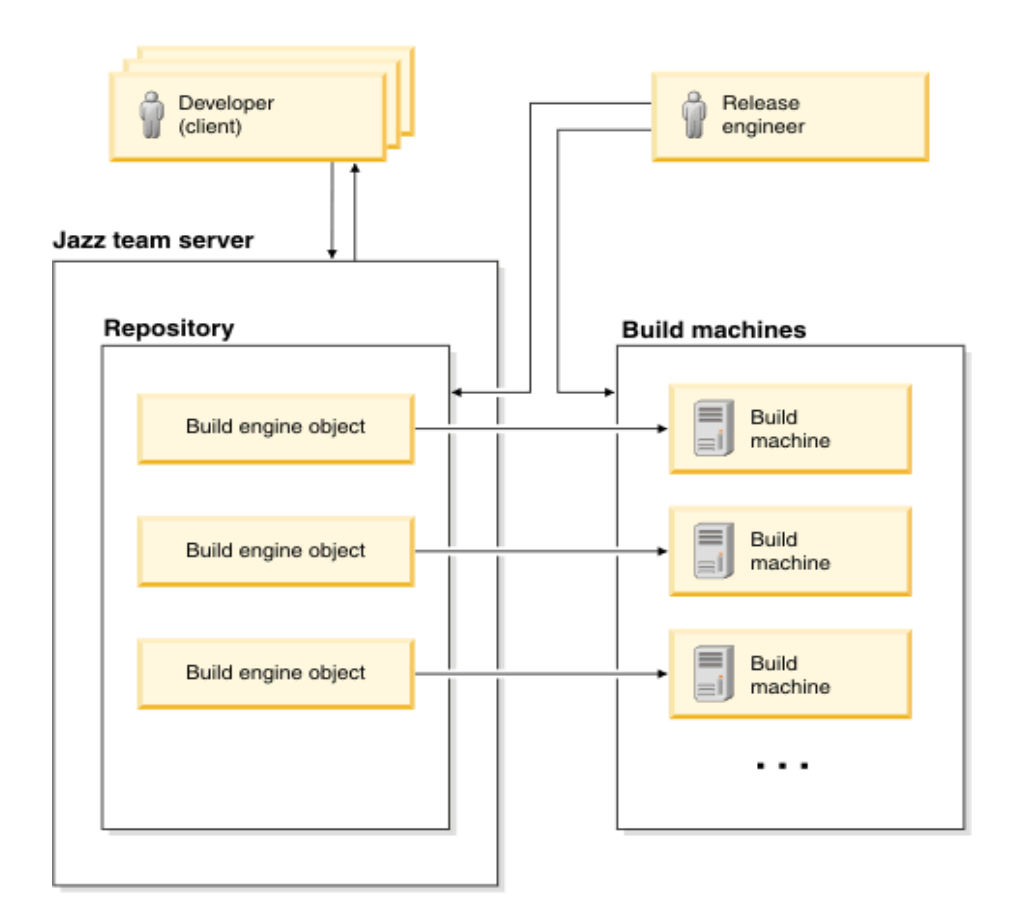

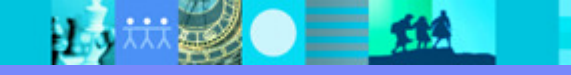

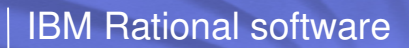

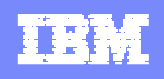

#### Rational Team Concert

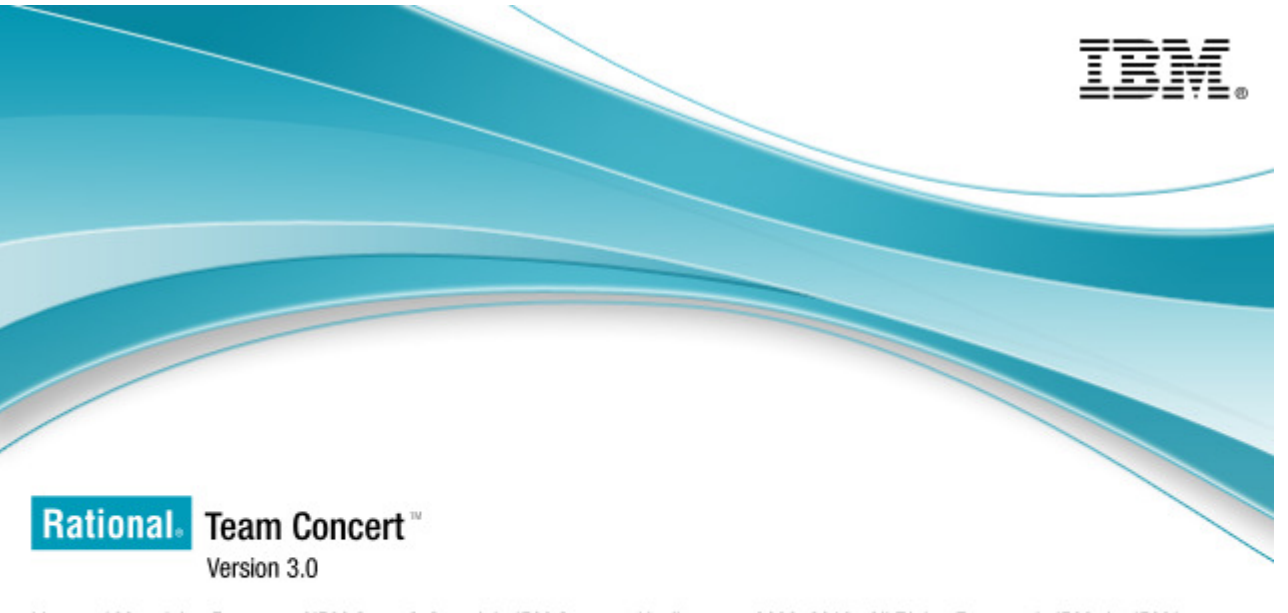

Licensed Materials - Property of IBM Corp. @ Copyright IBM Corp. and its licensors 2008, 2010. All Rights Reserved. IBM, the IBM logo, Jazz, Rational and Team Concert are trademarks of IBM Corporation, in the United States, other countries, or both. Built on Eclipse is a trademark of Eclipse Foundation, Inc. Java and all Java-based trademarks are trademarks of Sun Microsystems, Inc. in the United States, other countries, or both.

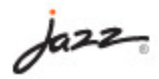

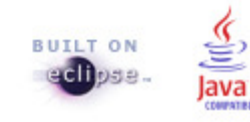

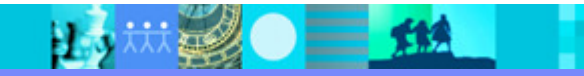

#### IBM Rational software

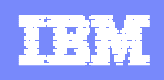

### 建立建置定義、建置引擎

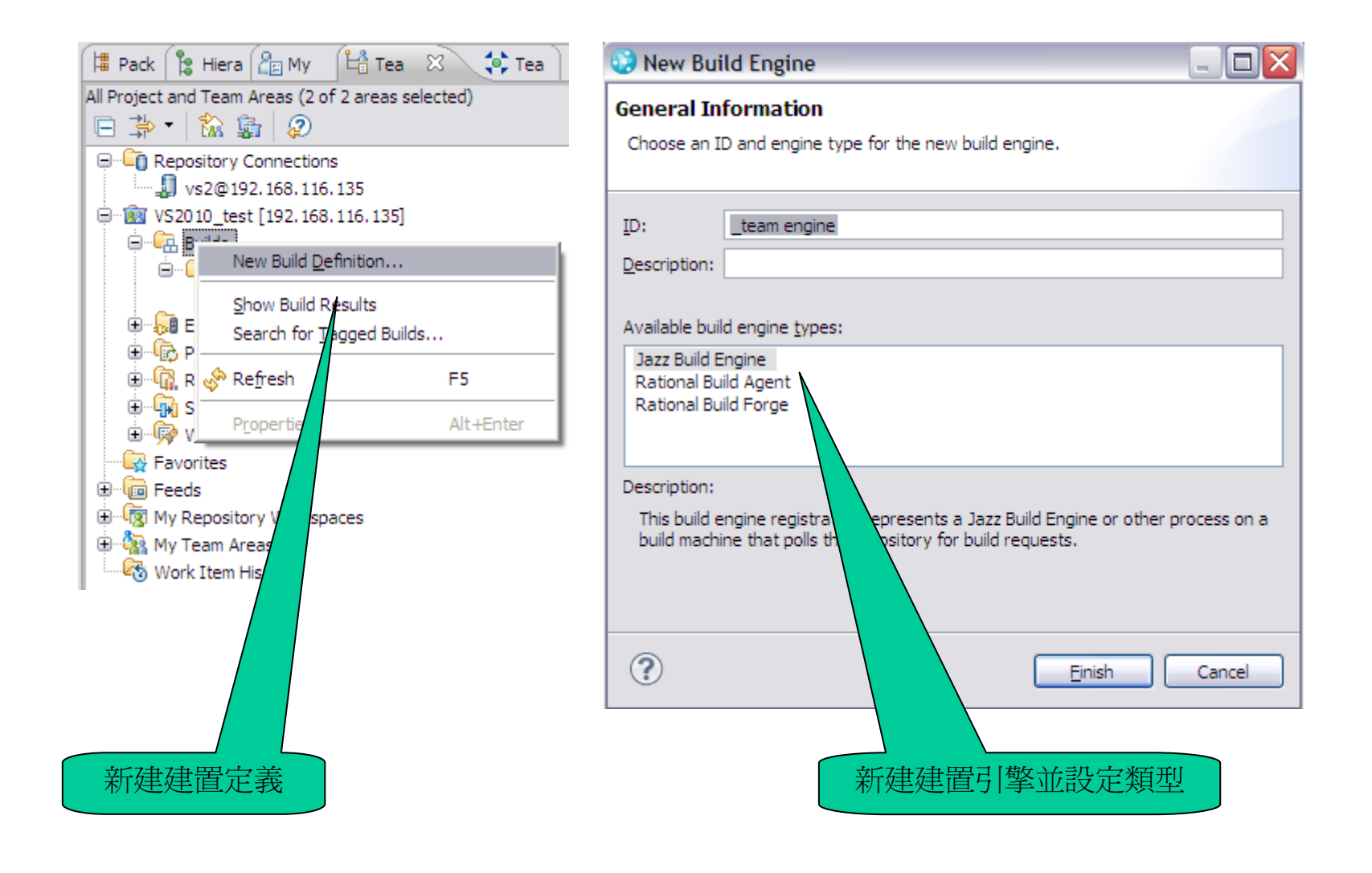

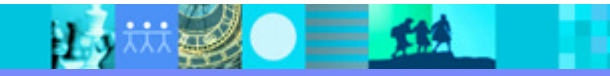

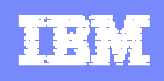

#### 於建置伺服器上啓動建置引擎

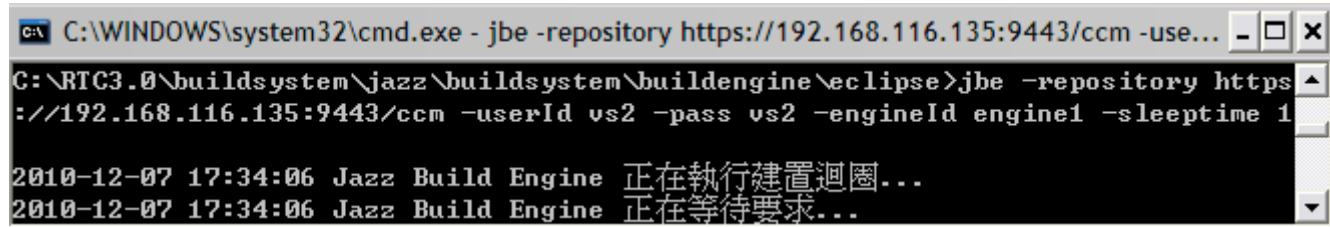

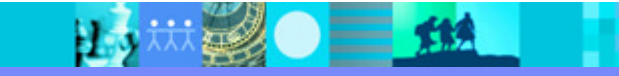

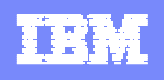

#### 於Visual Studio發出建置要求

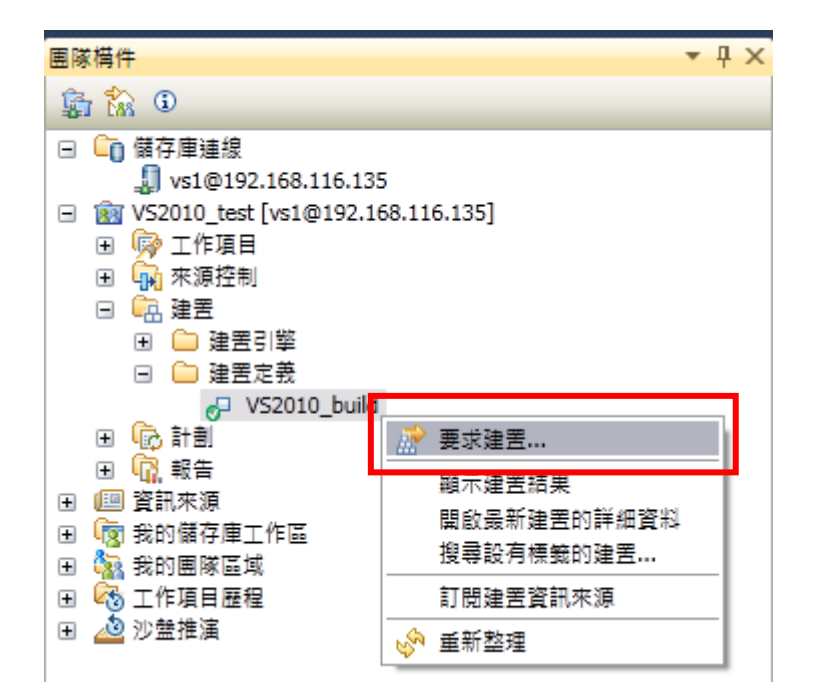

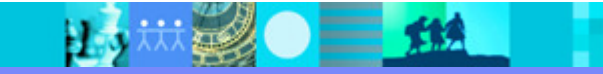

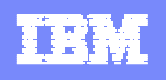

### 檢視建置結果

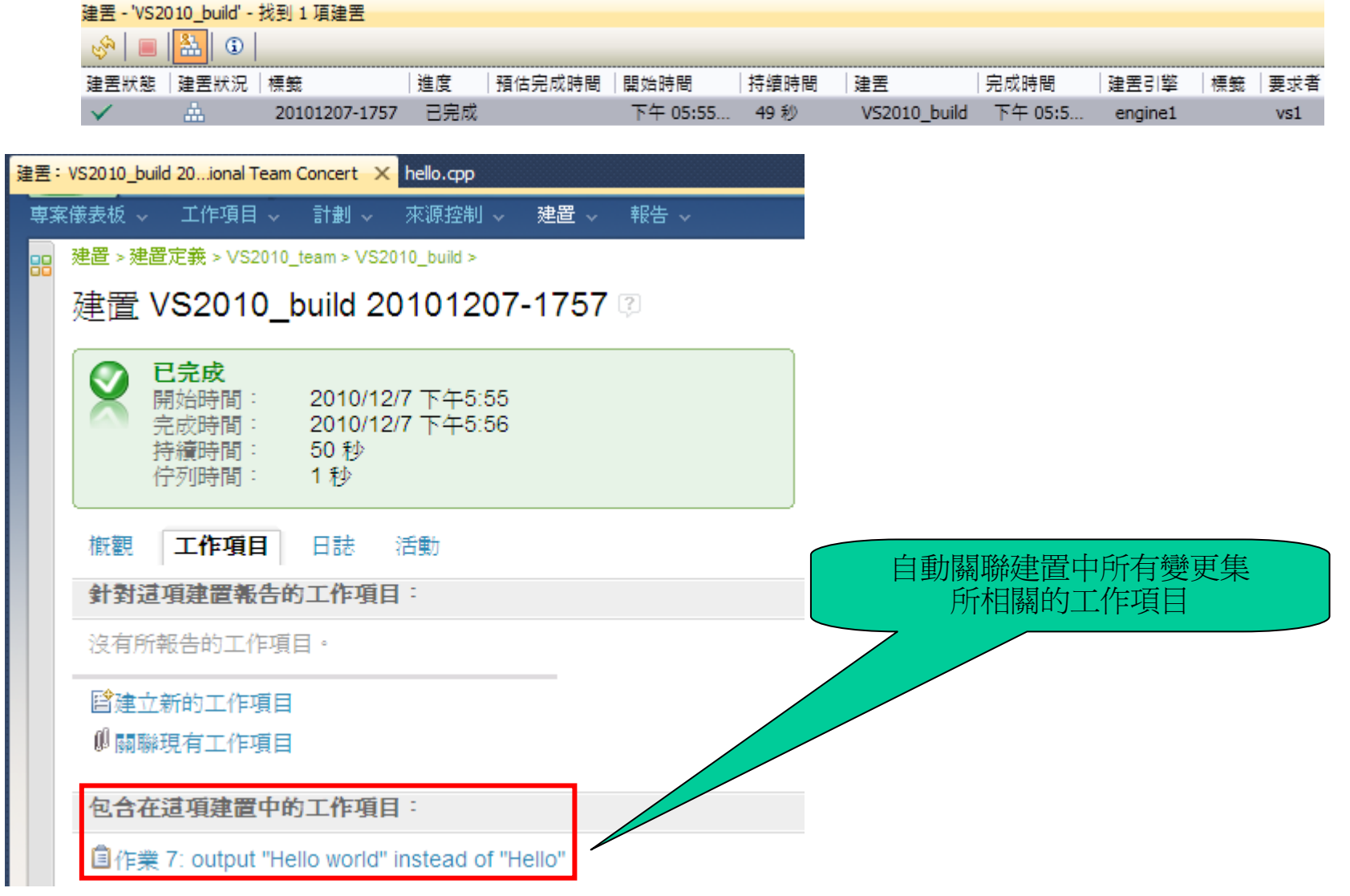

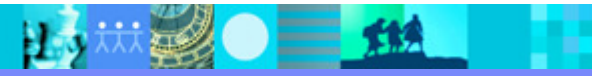

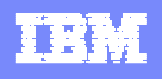

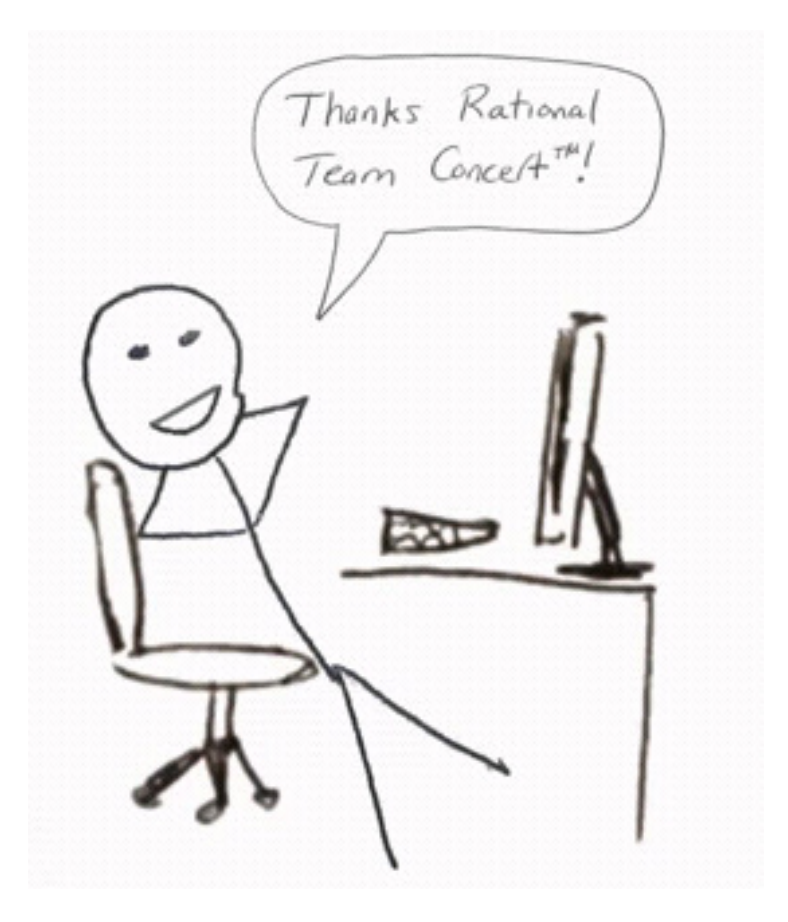

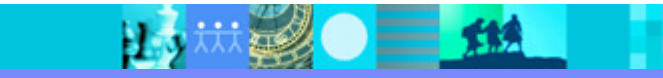

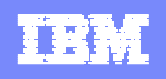

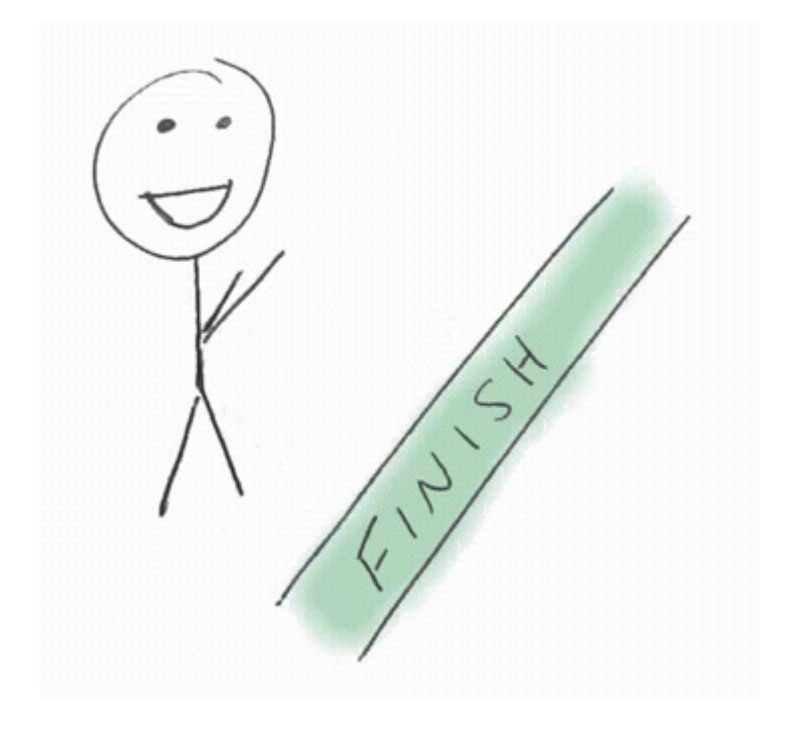

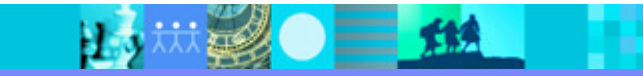

IBM Rational software

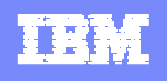

### Q & A

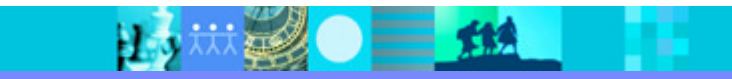